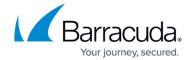

# **Linux Networking Commands**

https://campus.barracuda.com/doc/96026694/

To help you find and solve networking problems, this article describes some Linux utilities and their commonly used options and parameters. Usage examples for the utilities are also provided. For more information on any of the following utilities, see their man pages.

#### ip

The *ip* tool is a TCP/IP interface configuration and routing utility. Use it to configure and view routing, devices, policy routing, and tunnels. You can also use it to configure network interfaces. To display all the options for this command, enter *ip* at the CLI.

#### ip a

Displays the list of used network interfaces (physical and virtual) with their assigned MAC addresses.

```
[root@winix:/]# ip a
1: lo: <LOOPBACK,UP> mtu 16436 qdisc noqueue
    link/loopback 00:00:00:00:00 brd 00:00:00:00:00:00
    inet 127.0.0.1/24 brd 127.0.0.255 scope host lo:loop
2: tap0: <BROADCAST,MULTICAST,NOARP,UP> mtu 1500 qdisc noqueue
    link/ether fe:fd:00:00:00:00 brd ff:ff:ff:ff:ff
    inet 127.0.1.1/24 brd 127.0.1.255 scope host tap0:fw
3: tap1: <BROADCAST,MULTICAST,NOARP,UP> mtu 1500 qdisc noqueue
    link/ether fe:fd:00:00:00:00 brd ff:ff:ff:ff:ff
    inet 127.0.2.1/24 brd 127.0.2.255 scope host tap1:vpn
    inet 169.254.1.11/32 scope global tap1:aux1
4: tap2: <BROADCAST,MULTICAST,NOARP,UP> mtu 1500 qdisc noqueue
    link/ether fe:fd:00:00:00:00 brd ff:ff:ff:ff:ff
    inet 127.0.3.1/24 brd 127.0.3.255 scope host tap2:vpnpers
    inet 169.254.1.11/32 scope global tap2:aux2
```

#### ip r g <network address>

Displays information about the device that is bound to the specified IP address.

```
[root@winix:/]# ip r g 10.0.6.31
local 10.0.6.31 dev lo src 10.0.6.31
    cache <local> mtu 16436 advmss 16396
```

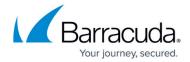

#### ip a a <IP> dev <device name>

Adds an IP address to the specified device.

The IP address is removed again when the network or the Barracuda CloudGen Firewall is restarted. A device route is only added if a netmask has been given with the IP address.

[root@winix:/]# ip a a 10.0.4.236 dev eth2

#### ip a d <IP> dev <device name>

Deletes an IP address from the specified device.

[root@winix:/]# ip a d 10.0.4.236 dev eth2

If you use this command to remove a box IP address, the Control daemon will take action and reintroduce the deleted IP addresses.

## tcpdump

To inspect packets, use the **tcpdump** utility. It is a sniffer tool that captures packets off a network interface and interprets them. It prints out the headers of packets on a network interface that match the Boolean expression. It understands all basic Internet protocols. It can also be used to save entire packets for later inspection.

#### **OPTIONS**

Use the following options to specify which network interfaces you want to inspect:

### • -i [interface] | any

Specifies an interface name. To execute **tcpdump** on all available interfaces, use **any**. To combine multiple devices, use **and/or**.

## host <ip address>

Specifies a host IP address. To combine multiple hosts, use and/or.

## port <port number>

Specifies a queried port. To combine multiple ports, use **and/or**.

[root@winix:/]# tcpdump -i eth0 -nnn -s0 host 10.0.10.10.10 and host 10.0.10.11 and port 801 [root@winix:/]# tcpdump -v -vv -n -nn -s0 -i any host 192.168.10.1 and

## Barracuda CloudGen Firewall

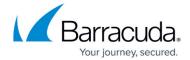

212.72.195.42 and port 443 [root@winix:/]# tcpdump -v -vv -n -nn -s0 -i any -w /tmp/dump.cap host 192.168.10.1 and 212.72.195.42 and port 443

## fsck

If HDD/MEM tests are passing without errors, use the *fsck* utility with the following options to check and repair file systems:

## fsck -A -y

These options solve most of the possible errors after a power outage because the utility checks all file systems and attempts to fix most detected file system corruption.

## rpm

To check the kernel module architecture, use the *rpm* utility with the following options:

rpm -q --qf="%{arch}" kernel

# Barracuda CloudGen Firewall

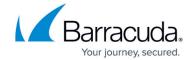

© Barracuda Networks Inc., 2024 The information contained within this document is confidential and proprietary to Barracuda Networks Inc. No portion of this document may be copied, distributed, publicized or used for other than internal documentary purposes without the written consent of an official representative of Barracuda Networks Inc. All specifications are subject to change without notice. Barracuda Networks Inc. assumes no responsibility for any inaccuracies in this document. Barracuda Networks Inc. reserves the right to change, modify, transfer, or otherwise revise this publication without notice.

<u>Linux Networking Commands</u>